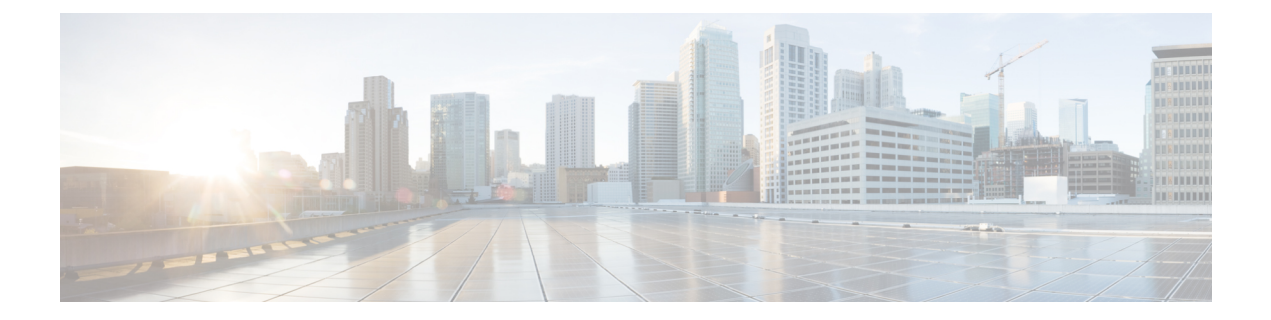

# **Deploying Virtual Network Functions on OpenStack**

- Deploying Virtual Network Functions on [OpenStack,](#page-0-0) on page 1
- Deploying VNFs on Multiple [OpenStack](#page-4-0) VIMs, on page 5

## <span id="page-0-0"></span>**Deploying Virtual Network Functions on OpenStack**

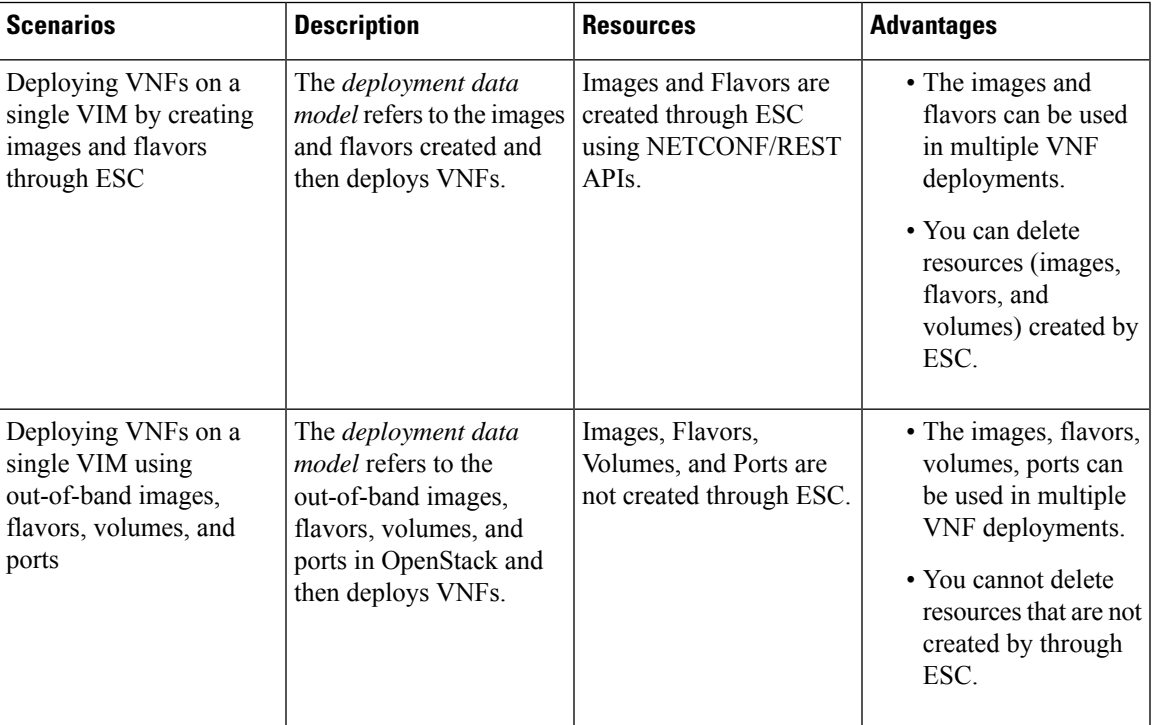

This section describes several deployment scenarios for Elastic Services Controller (ESC) and the procedure to deploy VNFs. The following table lists the different deployment scenarios:

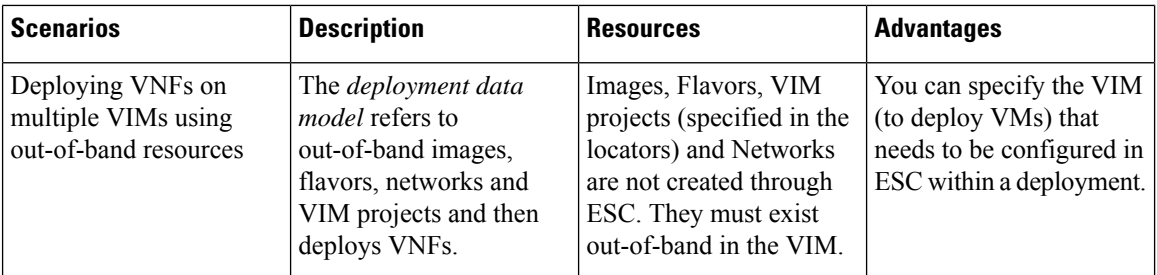

To deploy VNFs on multiple OpenStack VIMs, see Deploying VNFs on Multiple OpenStack VIMs.

### <span id="page-1-0"></span>**Deploying VNFs on a Single OpenStack VIM**

The VNF deployment is initiated as a service request either originating from the ESC portal or the northbound interfaces. The service request comprises of XML payloads. ESC supports the following deployment scenarios:

- Deploying the VNFs by creating images, and flavors through ESC
- Deploying the VNFs using out-of-band images, flavors, volumes, and ports

Before you deploy the VNFs, you must ensure that the images, flavors, volumes, and ports are available on OpenStack, or you must create these resources. For more details on creating images, flavors, and volumes see Managing Resources Overview.

In a deployment, the out-of-band port must be created by the same tenant as the deployment. For more details on configuring ports, see Interface Configurations in the *Cisco Elastic Services Controller Administration Guide*.

To deploy VMs on multiple VIMs, see Deploying VNFs on Multiple OpenStack VIMs.

During a deployment, ESC looks for the deployment details in the deployment data model. For more information on the deployment data model, see Cisco Elastic Services Controller Deployment Attributes. If ESC is unable to find the deployment details for a particular service, it uses the existing flavors and images under the *vm\_group* to continue the deployment. If ESC is unable to find the image and flavor details, the deployment fails.

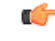

**Important**

You can also specify the subnet that is used for a network. The deployment data model introduces a new subnet attribute to specify the subnet. See the Cisco Elastic Services Controller [Deployment](http://www.cisco.com/c/en/us/support/cloud-systems-management/elastic-services-controller-esc/products-user-guide-list.html) Attributes for more details.

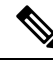

**Note**

When a SERVICE UPDATE configuration fails, the minimum and maximum number of VMs change causing a scale in or scale out. ESC cannot rollback the minimum or maximum number of VMs in the configuration because of errors caused on OpenStack. The CDB (an ESC DB) would be out of synchronization. In this case, another SERVICE\_UPDATE configuration must be performed to do a manual rollback.

For deployments on OpenStack, the UUID or name can be used to refer to the image and flavor. The name has to be unique on the VIM. If there are multiple images with the same name, the deployment cannot identify the right image and the deployment fails.

All deployment and ESC event notifications show tenant UUID. For example:

```
<?xml version="1.0" encoding="UTF-8"?>
<notification xmlns="urn:ietf:params:xml:ns:netconf:notification:1.0">
  <eventTime>2016-01-22T15:14:52.484+00:00</eventTime>
 <escEvent xmlns="http://www.cisco.com/esc/esc">
    <status>SUCCESS</status>
    <status_code>200</status_code>
    <status_message>VIM Driver: VM successfully created,
      VM Name:
[SystemAdminxyz_abc_NwDepMod1_0_5e6b7957-20e7-4df9-9113-e5fc8c047e91]</status_message>
    <depname>test_NwDepModVmGrp1</depname>
    <tenant>admin</tenant>
    <tenant_id>62cd11f560b44bf5815eaad41fc94c80</tenant_id>
 </event>
```
### **Reboot Time Parameter**

A reboot time parameter is introduced in the deployment request. This provides more granular control to the reboot wait time of recovery in a deployment. In a deployment, when the VM reboots, the monitor is set with the reboot time. If the reboot time expires before receiving the VM ALIVE event, the next action such as VM\_RECOVERY\_COMPLETE, or undeploy is performed.

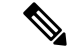

**Note** The bootup time is used, if the reboot time is not provided.

The data model change is as follows:

```
<?xml version="1.0" encoding="UTF-8"?>
<esc_datamodel xmlns="http://www.cisco.com/esc/esc">
  <tenants>
      <tenant>
         <name>tenant</name>
         <deployments>
            <deployment>
               <name>depz</name>
               <vm_group>
                  <name>g1</name>
                  <image>Automation-Cirros-Image</image>
                  <flavor>Automation-Cirros-Flavor</flavor>
                  <reboot time>30</reboot time>
                  <recovery_wait_time>10</recovery_wait_time>
                  <interfaces>
                     <interface>
                        <nicid>0</nicid>
                        <port>pre-assigned_IPV4_1</port>
                        <network>my-network</network>
                     </interface>
                  </interfaces>
                  <kpi_data>
                     <kpi>
                        <event_name>VM_ALIVE</event_name>
                        <metric_value>1</metric_value>
                        <metric_cond>GT</metric_cond>
                        <metric_type>UINT32</metric_type>
                        <metric_collector>
                           <nicid>0</nicid>
                           <type>ICMPPing</type>
                           <poll_frequency>3</poll_frequency>
                           <polling_unit>seconds</polling_unit>
                           <continuous_alarm>false</continuous_alarm>
```

```
</metric_collector>
                      </kpi>
                   </kpi_data>
                   <rules>
                      <admin_rules>
                         <rule>
                            <event_name>VM_ALIVE</event_name>
                            <action>ALWAYS log</action>
                            <action>TRUE servicebooted.sh</action>
                            <action>FALSE recover autohealing</action>
                         \langlerule>
                      </admin_rules>
                   \langlerules>
                   <config_data />
                   <scaling>
                      <min_active>1</min_active>
                      <max_active>2</max_active>
                      <elastic>true</elastic>
                   </scaling>
                   <recovery_policy>
                      <recovery_type>AUTO</recovery_type>
                      <action_on_recovery>REBOOT_ONLY</action_on_recovery>
                      <max_retries>1</max_retries>
                   </recovery_policy>
               </vm_group>
            </deployment>
         </deployments>
      </tenant>
   \langle/tenants>
</esc_datamodel>
```
#### Sample notification is as follows:

```
20:43:48,133 11-Oct-2016 WARN ===== SEND NOTIFICATION STARTS =====
20:43:48,133 11-Oct-2016 WARN Type: VM_RECOVERY_INIT
20:43:48,134 11-Oct-2016 WARN Status: SUCCESS
20:43:48,134 11-Oct-2016 WARN Status Code: 200
20:43:48,134 11-Oct-2016 WARN Status Msg: Recovery event for
VM [dep-12_CSR1_c_0_37827511-be08-4702-b0bd-1918cb995118] triggered.
20:43:48,134 11-Oct-2016 WARN Tenant: gilan-test-5
20:43:48,134 11-Oct-2016 WARN Service ID: NULL
20:43:48,134 11-Oct-2016 WARN Deployment ID: f6ff8164-fe6d-4589-84fa-f39d676e9231
20:43:48,134 11-Oct-2016 WARN Deployment name: dep-12
20:43:48,134 11-Oct-2016 WARN VM group name: CSR1_cirros
20:43:48,134 11-Oct-2016 WARN VM Source:
20:43:48,134 11-Oct-2016 WARN VM ID: 90d2066c-9a07-485b-8f72-b51026a62922
20:43:48,134 11-Oct-2016 WARN Host ID:
69c3fba0a5b5ffff211bd05b9da7e2130d98d005a9bef71ace7d09ff
20:43:48,134 11-Oct-2016 WARN Host Name: my-server
20:43:48,134 11-Oct-2016 WARN [DEBUG-ONLY] VM IP: 192.168.0.75;
20:43:48,135 11-Oct-2016 WARN ===== SEND NOTIFICATION ENDS =====
20:43:56,149 11-Oct-2016 WARN
20:43:56,149 11-Oct-2016 WARN ===== SEND NOTIFICATION STARTS =====
20:43:56,149 11-Oct-2016 WARN Type: VM_RECOVERY_REBOOT
20:43:56,149 11-Oct-2016 WARN Status: SUCCESS
20:43:56,149 11-Oct-2016 WARN Status Code: 200
20:43:56,150 11-Oct-2016 WARN Status Msg: VM
[dep-12 CSR1 c 0 37827511-be08-4702-b0bd-1918cb995118] is rebooted.
20:43:56,150 11-Oct-2016 WARN Tenant: gilan-test-5
20:43:56,150 11-Oct-2016 WARN Service ID: NULL
20:43:56,150 11-Oct-2016 WARN Deployment ID: f6ff8164-fe6d-4589-84fa-f39d676e9231
20:43:56,150 11-Oct-2016 WARN Deployment name: dep-12
20:43:56,150 11-Oct-2016 WARN VM group name: CSR1_cirros
20:43:56,150 11-Oct-2016 WARN VM Source:
20:43:56,151 11-Oct-2016 WARN VM ID: 90d2066c-9a07-485b-8f72-b51026a62922
```
20:43:56,151 11-Oct-2016 WARN Host ID: 69c3fba0a5b5ffff211bd05b9da7e2130d98d005a9bef71ace7d09ff 20:43:56,151 11-Oct-2016 WARN Host Name: my-server 20:43:56,152 11-Oct-2016 WARN [DEBUG-ONLY] VM IP: 192.168.0.75; 20:43:56,152 11-Oct-2016 WARN ===== SEND NOTIFICATION ENDS ===== 20:44:26,481 11-Oct-2016 WARN 20:44:26,481 11-Oct-2016 WARN ===== SEND NOTIFICATION STARTS ===== 20:44:26,481 11-Oct-2016 WARN Type: VM\_RECOVERY\_COMPLETE 20:44:26,481 11-Oct-2016 WARN Status: FAILURE 20:44:26,481 11-Oct-2016 WARN Status Code: 500 20:44:26,481 11-Oct-2016 WARN Status Msg: Recovery: Recovery completed with errors

## <span id="page-4-0"></span>**Deploying VNFs on Multiple OpenStack VIMs**

You can deploy VNFs on multiple VIMs of the same type using ESC. ESC supports deploying VNFs on multiple OpenStack VIMs. To deploy VMs on a single instance of OpenStack, se[eDeploying](#page-0-0) Virtual Network Functions on [OpenStack,](#page-0-0) on page 1.

To deploy VNFs on multiple VIMs, you must:

- Configure the VIM connector and its credentials
- Create a tenant within ESC

A VIM connector registers the VIM to ESC. To deploy VNFs on multiple VIMs, you must configure the VIM connector and its credentials for each instance of the VIM. You can configure a VIM connector either at the time of installation using the bootvm.py parameters, or using the VIM connector APIs. A default VIM connector is used for a single VIM deployment. For multi VIM deployment, the locator attribute is used to specify the VIM connector.

Typically an ESC, which supports multi VIM deployment has,

- a default VIM on which ESC creates and manages resources,
- and a non-default VIM on which only deployments are supported.

For more details, see Managing VIM [Connectors](Cisco-Elastic-Services-Controller-User-Guide-5-8_chapter6.pdf#nameddest=unique_44).

A root tenant in the data model hierarchy, which is a tenant within ESC (with the vim\_mapping attribute set to false), and an out-of-band VIM tenant placed within the locator attribute must be available for deploying VNFs on multiple VIMs. If the root tenant does not exist, ESC can create a tenant during the multiple VIM deployment itself. You can create more than one ESC tenant. A user can use more than one tenant for multiple VIMs. For more information, see [Managing](Cisco-Elastic-Services-Controller-User-Guide-5-8_chapter3.pdf#nameddest=unique_29) Tenants.

In a multiple VIM deployment, you can specify the target VIM for each VM group. You can deploy each VM group on a different VIM, but the VMs within the VM group are deployed on the same VIM.

You must add a locator attribute to the VM group in the data model to enable multiple VIM deployment. The locator node consists of the following attributes:

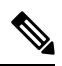

**Note**

If the locator attribute is present in the deployment, then the VMs are deployed on the VIM specified in the locator. If the locator attribute is not present in the deployment, then the VMs are deployed on the default VIM. If the default VIM is also not present, then the request is rejected.

- vim\_id—the vim id of the target VIM. ESC defines the vim\_id and maps it to the vim\_connector id. The vim connector must exist before deploying to the VIM specified by the vim\_id.
- vim\_project—the tenant name created in target VIM. This is an out-of-band tenant or project existing in OpenStack.

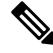

ESC supports only out-of-band resources (pre-existing resources) such as ports, images, flavors and volumes in a multi VIM deployment. The out of band port must be created by the same tenant as the deployment. **Note**

However, multi VIM deployment supports creating only ephemeral volumes using the locator attribute on a non-default VIM. Other resources cannot be created on a non-default VIM.

Recovery of VMs, scale in and scale out of VMs are supported within the same VIM on which the VMs are deployed. The VMs cannot scale or recover on different VIMs.

In the example below, the esc-tenant is a tenant within ESC. There is no mapping to the VIM tenant, and the VMs are not deployed on this esc-tenant. The vim\_project, project-test-tenant (within the locator attribute), which is created out-of-band is the tenant on which the VMs are deployed.

```
<tenants>
   <tenant>
      <name>esc-tenant</name>
      <deployments>
         <deployment>
            <name>dep-1</name>
            <vm_group>
               <name>group-1</name>
               <locator>
                  <vim_id>vim-1</vim_id>
                  <vim_project>project-test-tenant</vim_project>
               </locator>
            </vm_group>
         </deployment>
      </deployments>
   </tenant>
</tenants>
```
You can deploy VNFs on a single VIM as well with the locator attribute. That is, the datamodel with the locator attribute can also be used for deploying VMs on a single OpenStack VIM. To deploy without the locator attribute (ESC Release 2.x data model), see Deploying VNFs on a Single [OpenStack](#page-1-0) VIM, on page [2.](#page-1-0)

### The deployment data model is as follows:

```
<?xml version="1.0" encoding="UTF-8"?>
<esc_datamodel xmlns="http://www.cisco.com/esc/esc" xmlns:ns0="http://www.cisco.com/esc/esc"
xmlns:ns1="urn:ietf:params:xml:ns:netconf:base:1.0"
xmlns:ns2="urn:ietf:params:xml:ns:netconf:notification:1.0"
xmlns:ns3="http://www.cisco.com/esc/esc_notifications">
   \langletenants>
      <tenant>
         <name>test-esc-tenant1</name>
         <deployments>
            <deployment>
               <name>dep-1</name>
               <vm_group>
                  <name>g1</name>
                  <locator>
```
Ш

<vim\_project>project-test</vim\_project> </locator> <bootup\_time>150</bootup\_time> <recovery\_wait\_time>30</recovery\_wait\_time> <flavor>Automation-Cirros-Flavor</flavor> <image>Automation-Cirros-Image</image> <interfaces> <interface> <nicid>0</nicid> <network>my-network</network> </interface> </interfaces> <scaling> <min\_active>1</min\_active> <max\_active>1</max\_active> <elastic>true</elastic> </scaling> <kpi\_data> <kpi> <event\_name>VM\_ALIVE</event\_name> <metric\_value>1</metric\_value> <metric\_cond>GT</metric\_cond> <metric\_type>UINT32</metric\_type> <metric\_collector> <type>ICMPPing</type> <nicid>0</nicid> <poll\_frequency>3</poll\_frequency> <polling\_unit>seconds</polling\_unit> <continuous\_alarm>false</continuous\_alarm> </metric\_collector>  $\langle$ /kpi $>$ </kpi\_data> <rules> <admin\_rules> <rule> <event\_name>VM\_ALIVE</event\_name> <action>ALWAYS log</action> <action>TRUE servicebooted.sh</action> <action>FALSE recover autohealing</action>  $\langle$ /rule $\rangle$ </admin\_rules>  $\langle$ /rules> <config\_data /> </vm\_group> </deployment> </deployments> </tenant> </tenants> </esc\_datamodel>

<vim\_id>vim1</vim\_id>

A sample multiple VIM deployment data model using out-of-band resources, and creating a root tenant as part of the deployment:

```
<esc_datamodel>
    <tenants>
       <tenant>
          <!-- This root level tenant is an ESC tenant either previously created or created
here marked by vim_mapping atrribute. -->
           <name>esc-tenant-A</name>
            <vim_mapping>false</vim_mapping>
            <deployments>
                <deployment>
                    <name>dep-1</name>
                    <vm_group>
```

```
<name>Grp-1</name>
                        <locator>
                            <vim_id>SiteA</vim_id>
                            <!-- vim_project: OOB project/tenant that should already exist
 in the target VIM -->
                            <vim_project>Project-X</vim_project>
                        </locator>
                        <!-- All other details in vm group remain the same. -->
                        <flavor>Flavor-1</flavor>
                        <image>Image-1</image>
            ...
            ...
          </vm_group>
               </deployment>
            </deployments>
        </tenant>
    </tenants>
</esc_datamodel>
```
All the VIMs specified in a multi VIM deployment must be configured and in CONNECTION\_SUCCESSFUL status for the request to be accepted by ESC. If a VIM specified in the deployment is unreachable or in any other status, the request is rejected.

You can apply the affinity and anti-affinity rules for VMs in a multiple VIM deployment. For more information, see Affinity and [Anti-Affinity](Cisco-Elastic-Services-Controller-User-Guide-5-8_chapter27.pdf#nameddest=unique_88) Rules on OpenStack.

Multi VIM deployment supports recovery using the Lifecycle Stages (LCS). For more information on supported LCS, see Recovery Policy (Using the Policy Framework). You can update an existing multi VIM deployment. However, the locator attribute within the VM group cannot be updated. For more information on updating an existing deployment, see Updating an Existing [Deployment.](Cisco-Elastic-Services-Controller-User-Guide-5-8_chapter31.pdf#nameddest=unique_90)